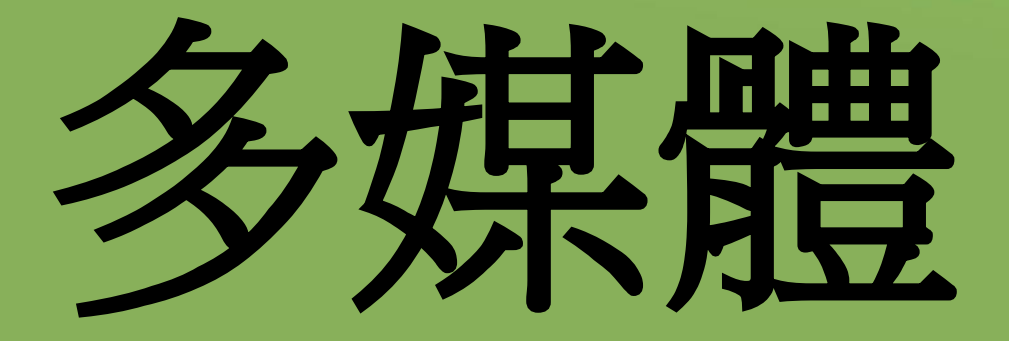

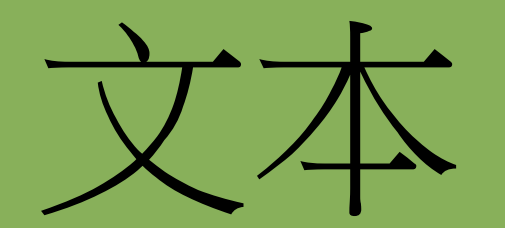

# emoji

# **8.1** 多媒體檔案格式

文本檔案格式:

- TXT、DOC、PDF 及 ODT 都是常見的文本檔案格式。

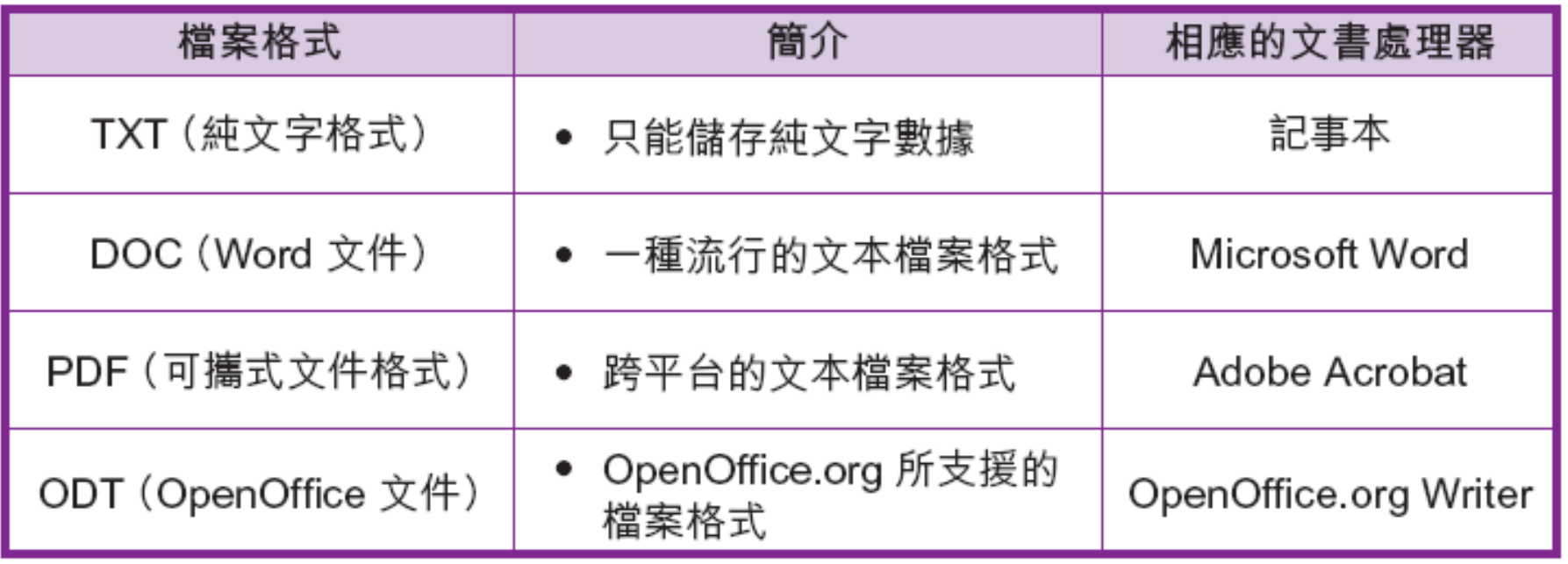

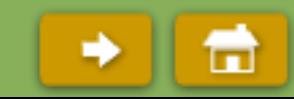

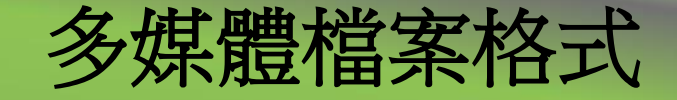

#### 文本檔案格式:

#### - 不同的文書處理器:

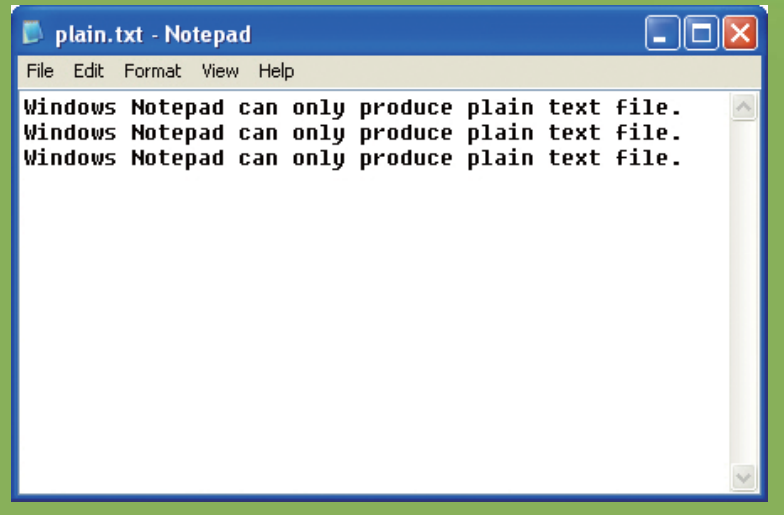

記事本

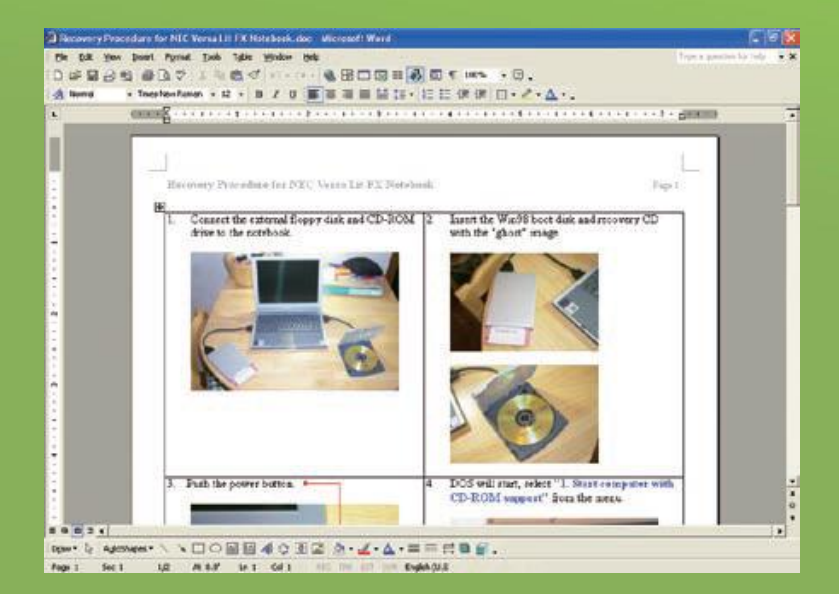

Windows Word

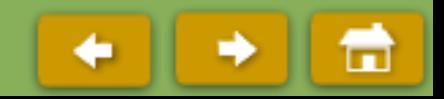

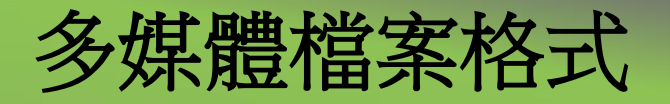

#### 文本檔案格式:

#### - 不同的文書處理器:

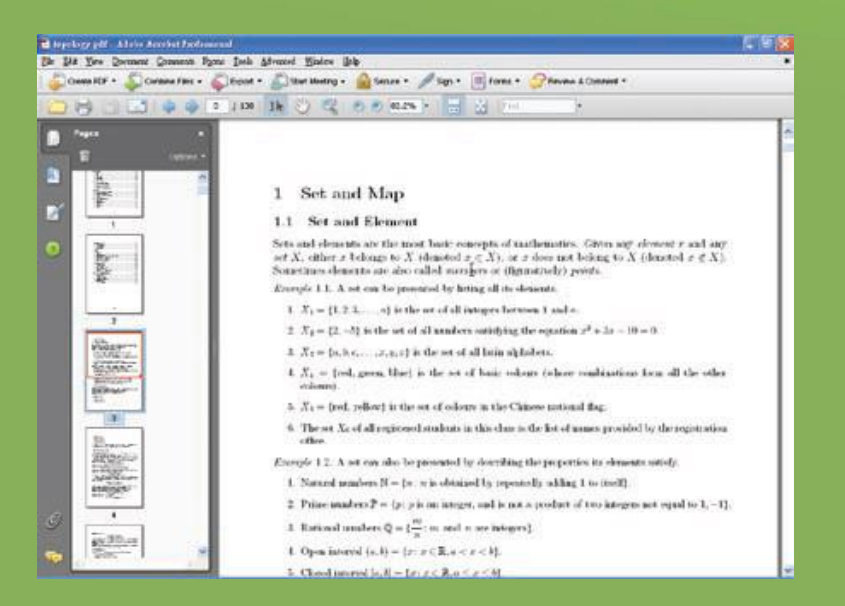

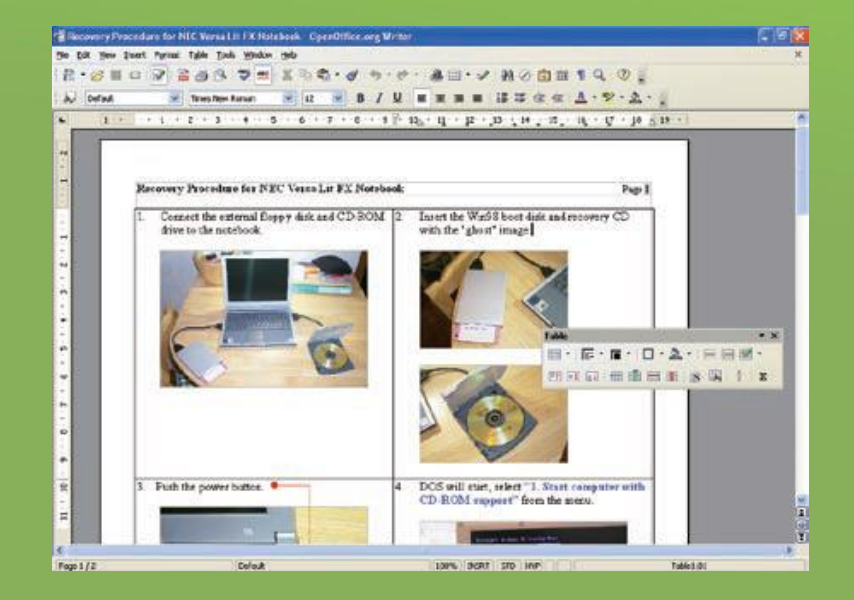

#### Adobe Acrobat OpenOffice.org Writer

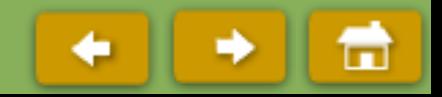

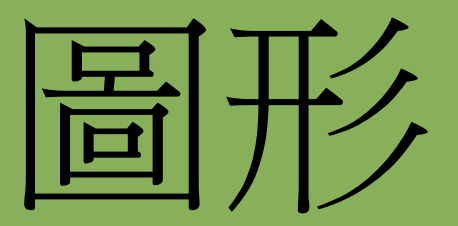

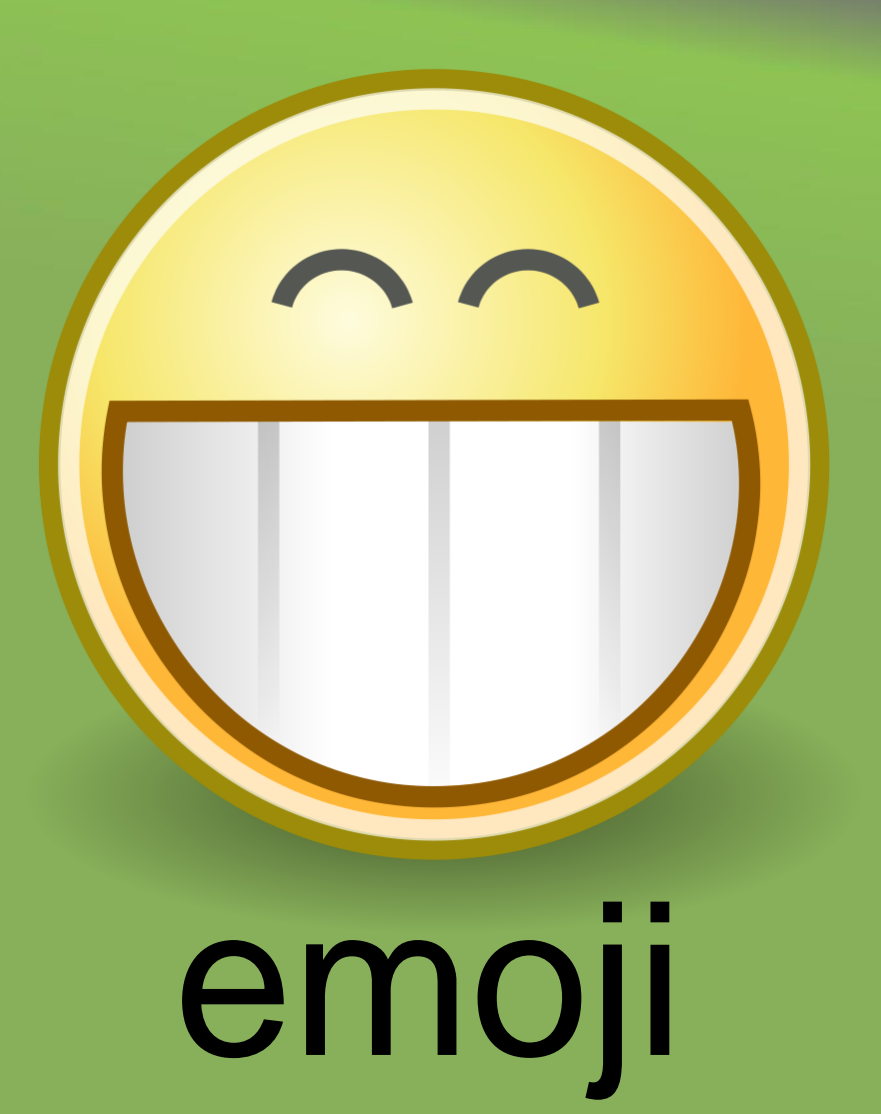

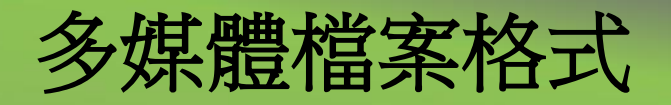

- 圖形檔案格式:
	- BMP、JPEG 及GIF 都是常見的圖形檔案格式。

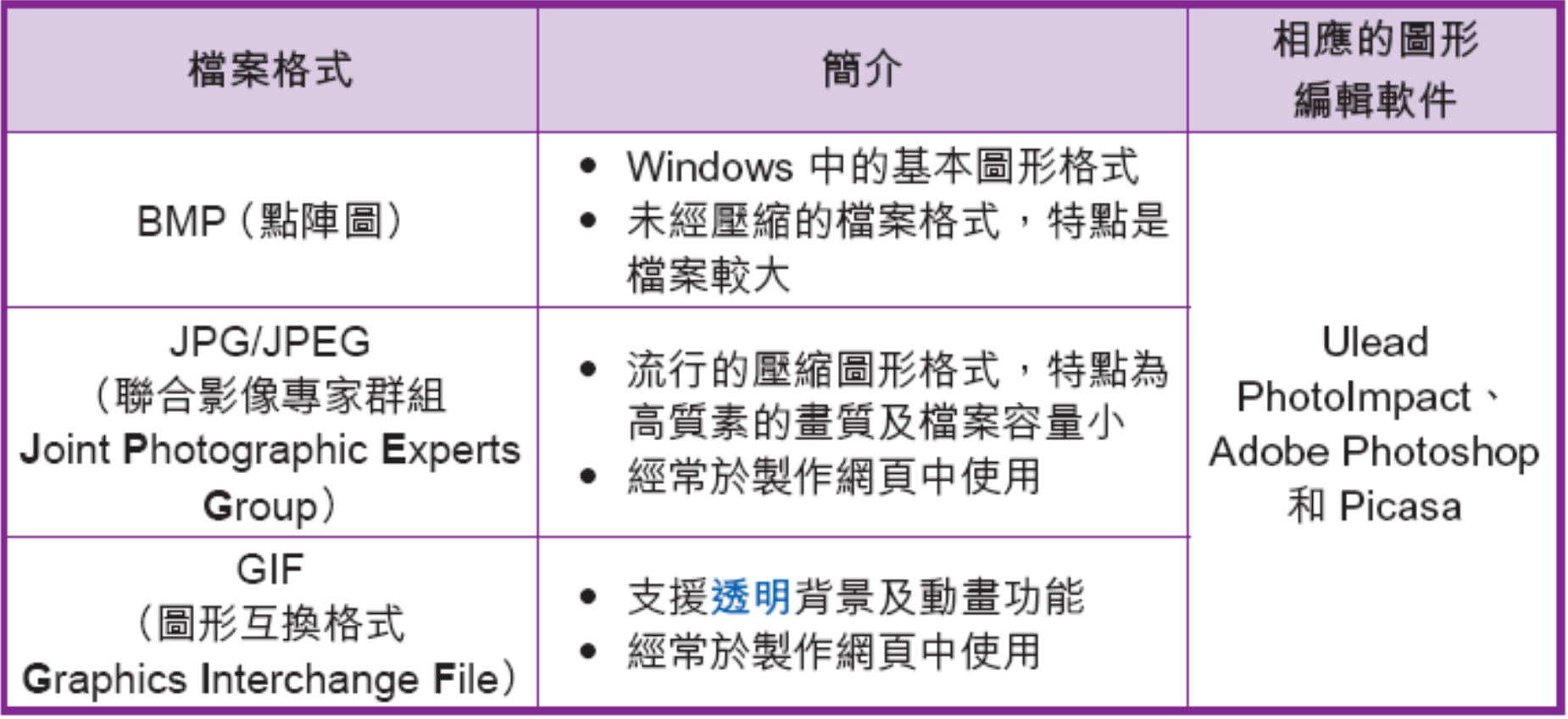

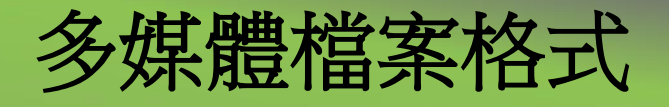

- 請把下列圖形檔案格式按檔案大小由大至小排列:
	- -JPEG 檔案
	- GIF 檔案
	- BMP 檔案

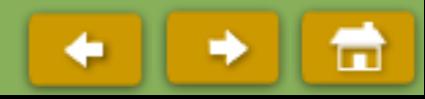

多媒體檔案格式

#### 圖形檔案格式:

#### - 一般而言, JPEG 檔案或 GIF 檔案的檔案大小較 BMP 檔案為少。

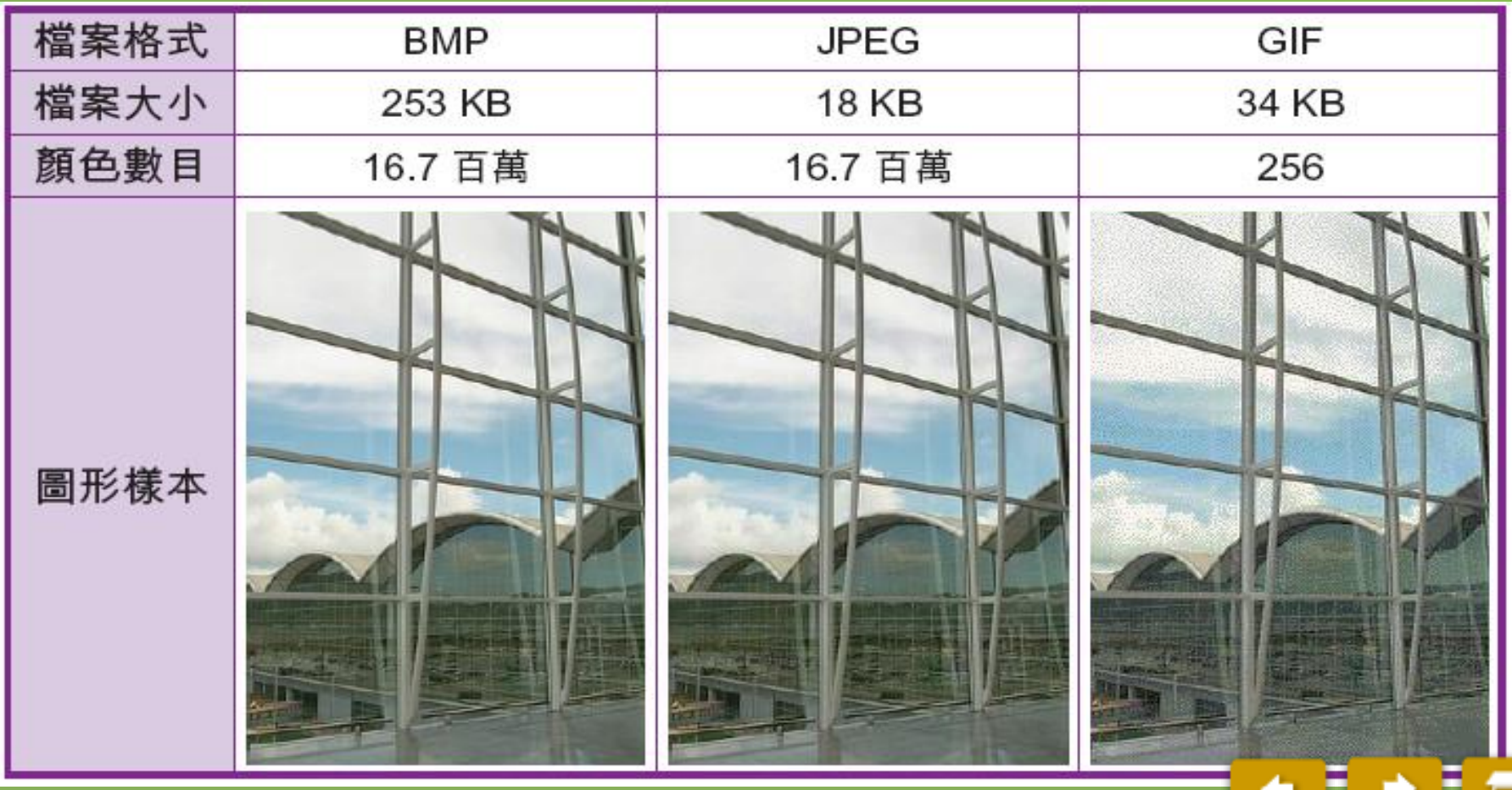

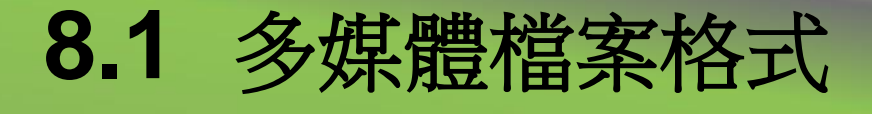

### 圖形檔案格式:

### 那個圖像較佳?

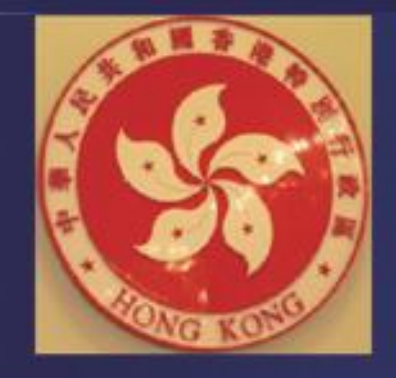

沒有透明背景的圖像

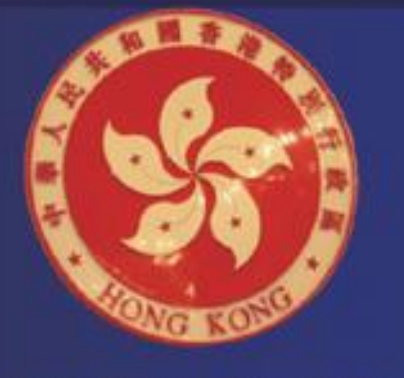

有透明背景的圖像

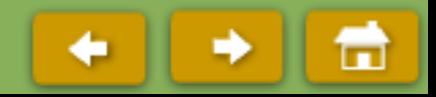

多媒體檔案格式

- 圖形檔案格式:
	- GIF 檔案可支援透明背景,令圖形可以更自然地融入背景之中。

### 那個圖像較佳?

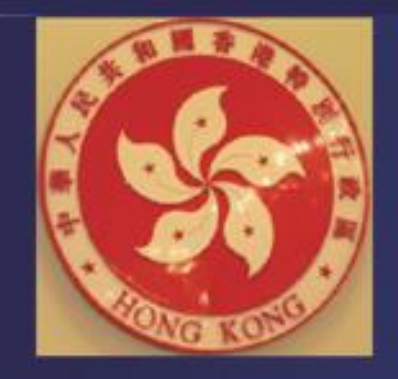

沒有透明背景的圖像

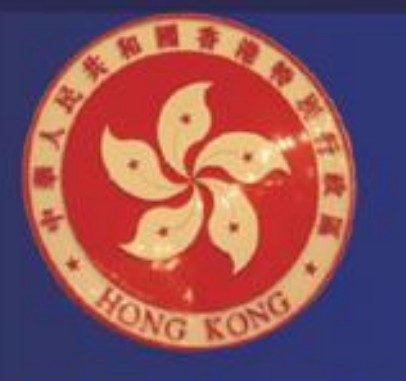

有透明背景的圖像

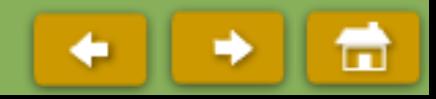

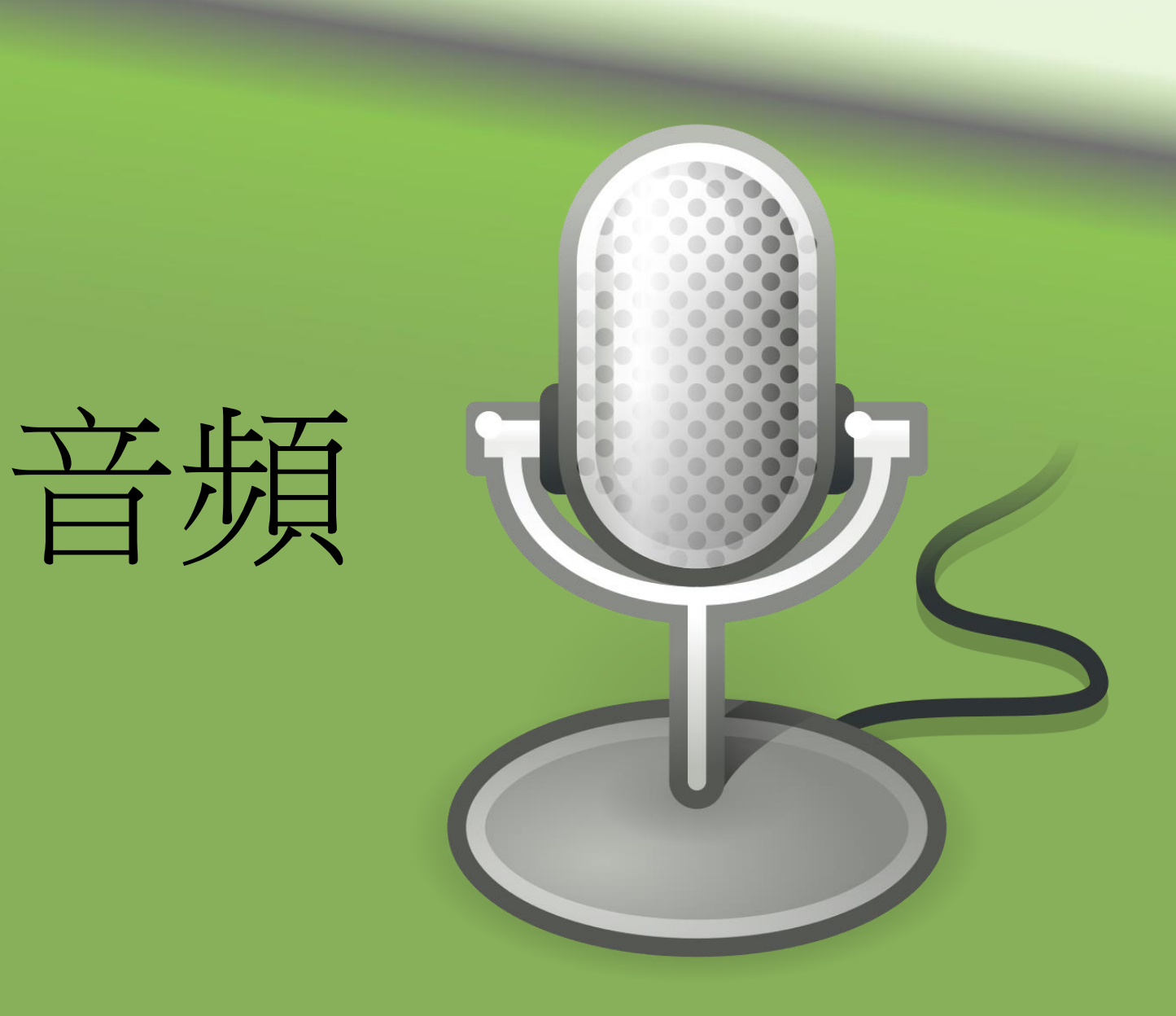

### 多媒體檔案格式

#### 音頻檔案格式:

#### - WAV、MP3、MIDI 及WMA 都是常見的音頻檔案格式。

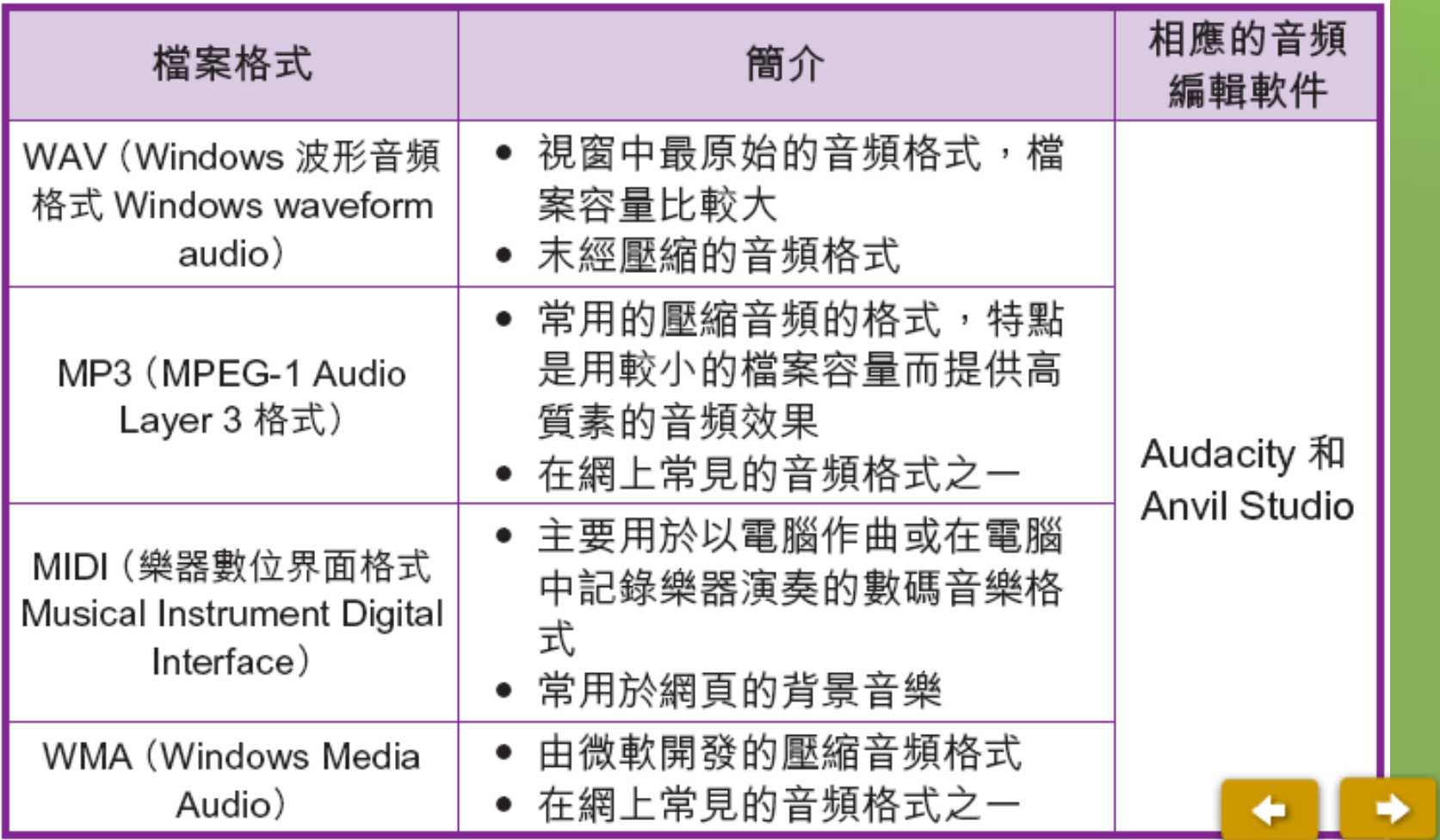

г

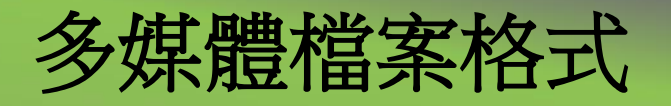

音頻檔案格式:

#### - 音頻編輯軟件的例子:

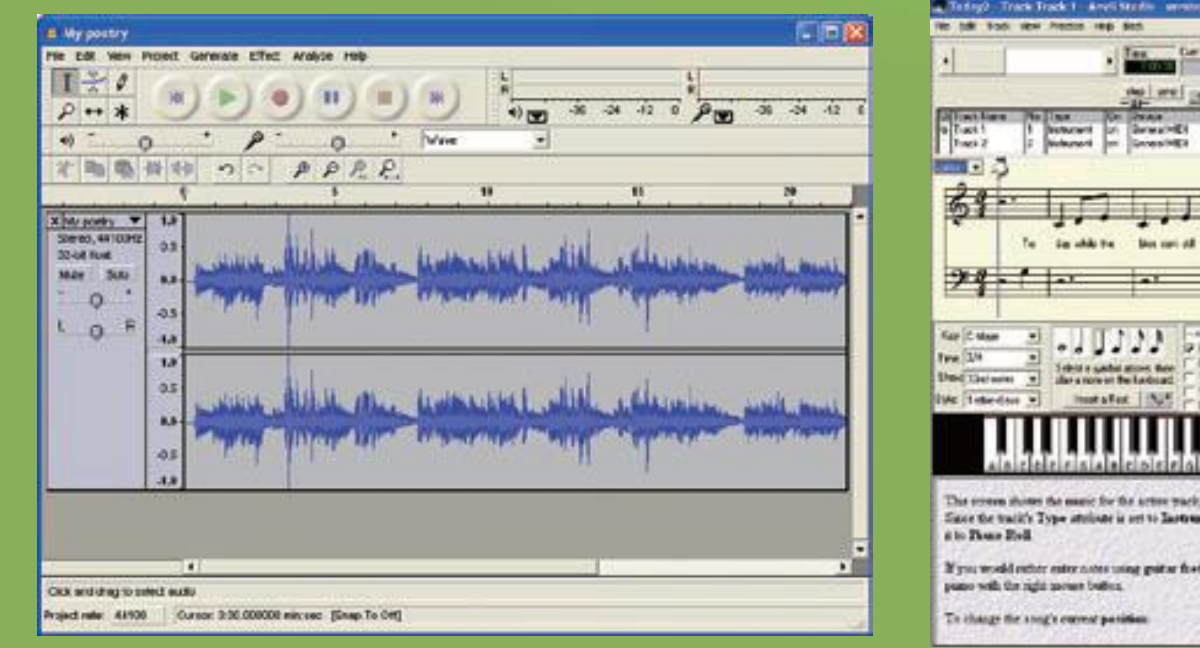

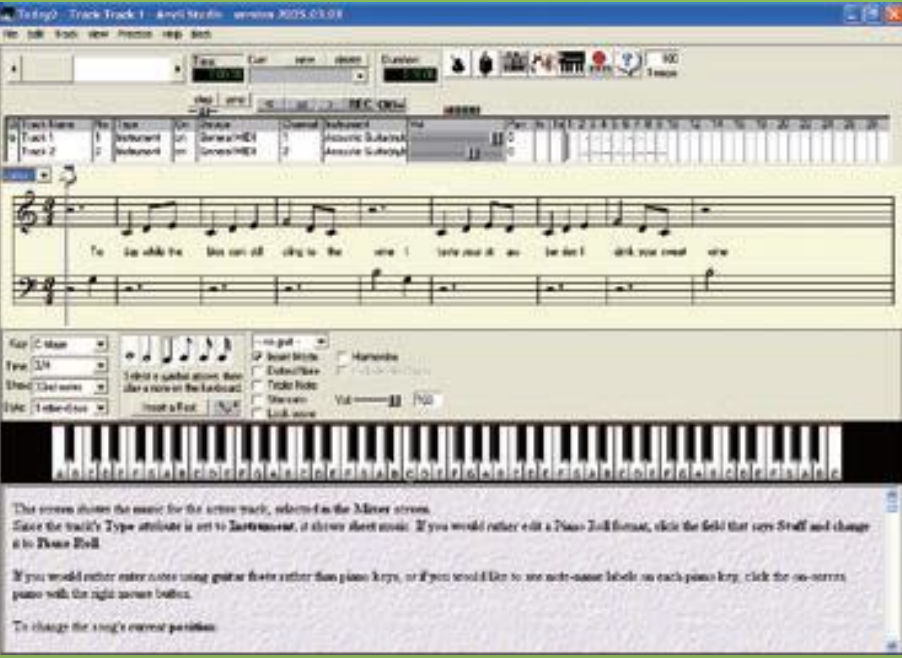

Audacity Anvil Studio

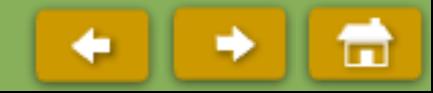

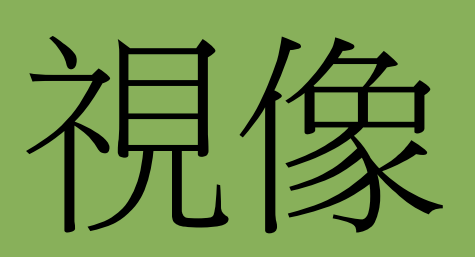

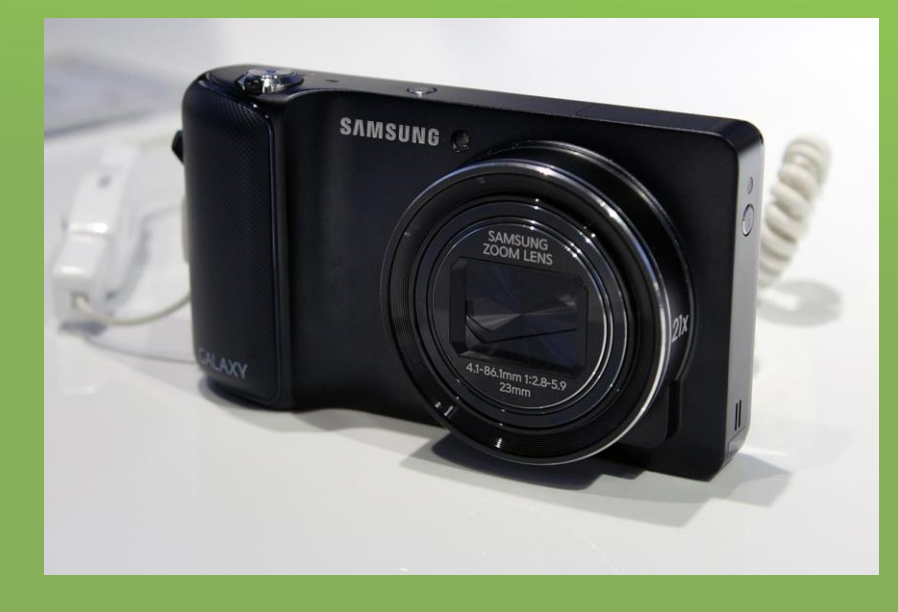

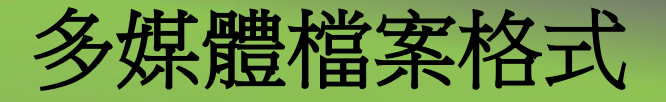

#### 視像檔案格式:

#### - AVI、MPG、MOV、RM 及WMV 都是常見的視像檔案格式。

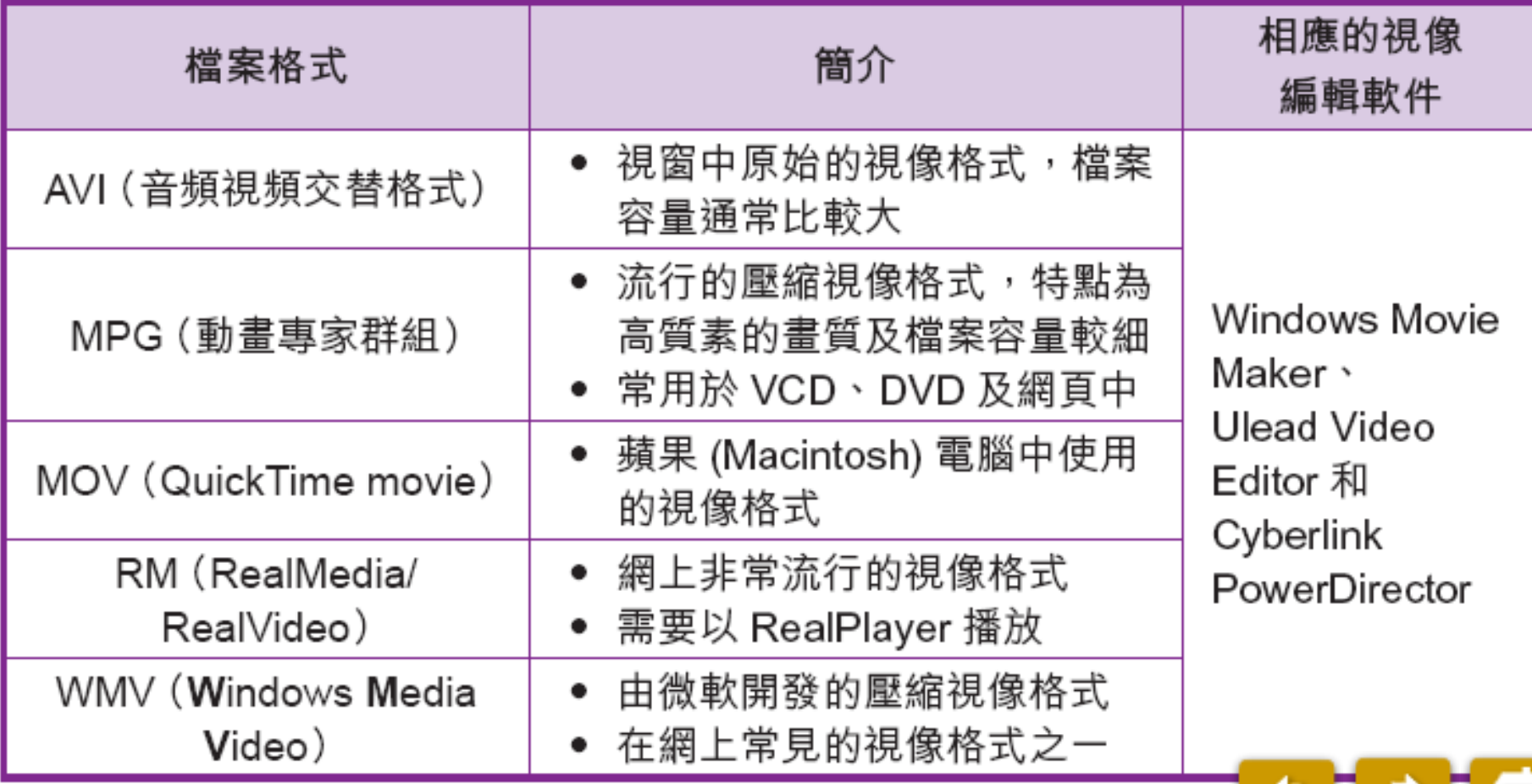

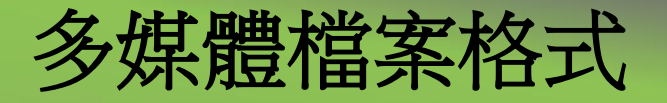

- 視像檔案格式:
	- 動態 GIF 和 SWF 都是常見的動畫檔案格式。

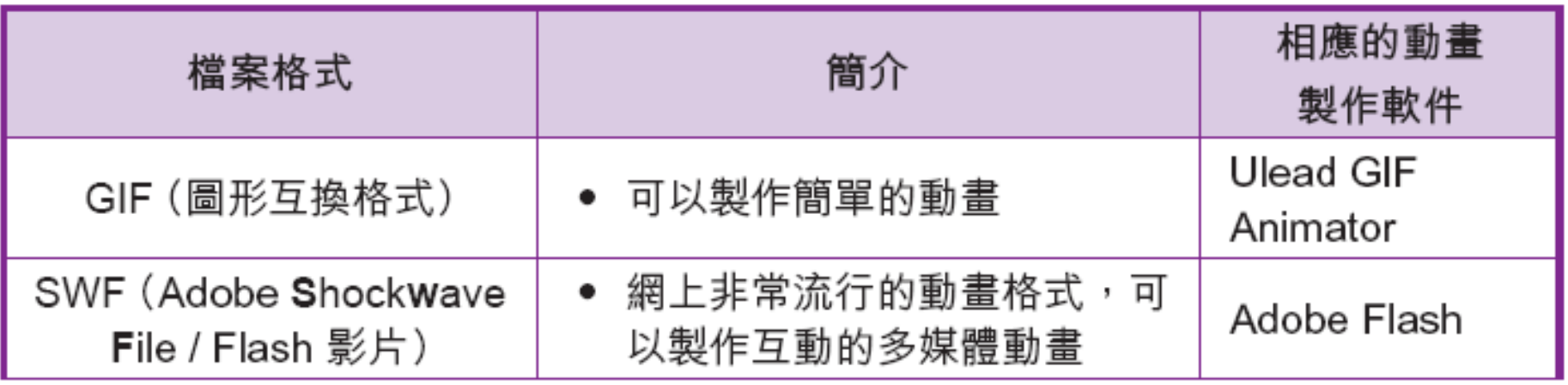

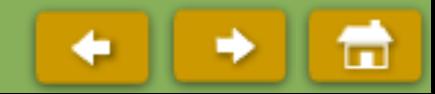

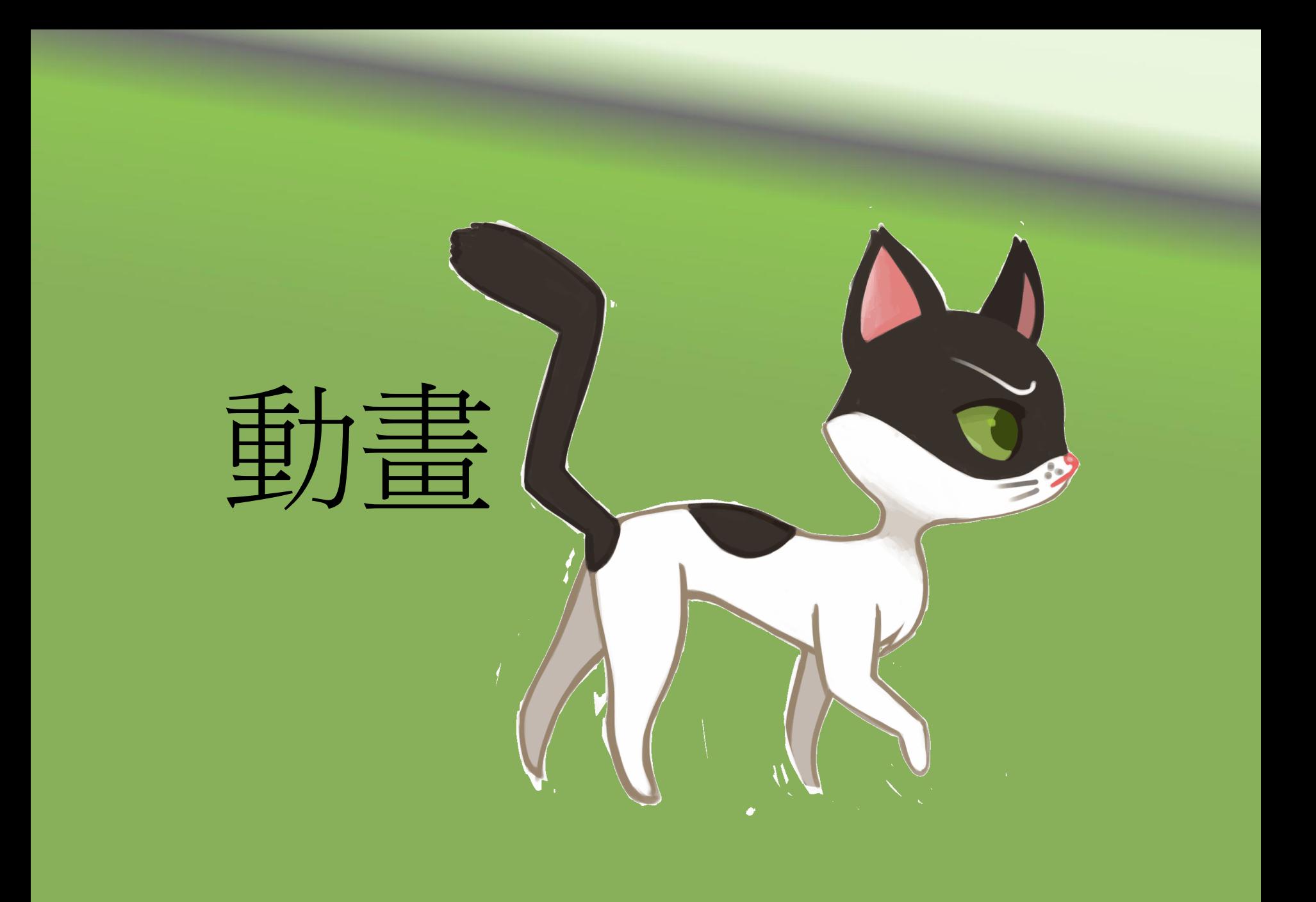

多媒體檔案格式

#### 動畫檔案格式:

- 動畫的概念 - 動畫是在同一畫面中以高速連續播放的幀(frame), 使人產生圖中物件正在移動的「錯覺」。

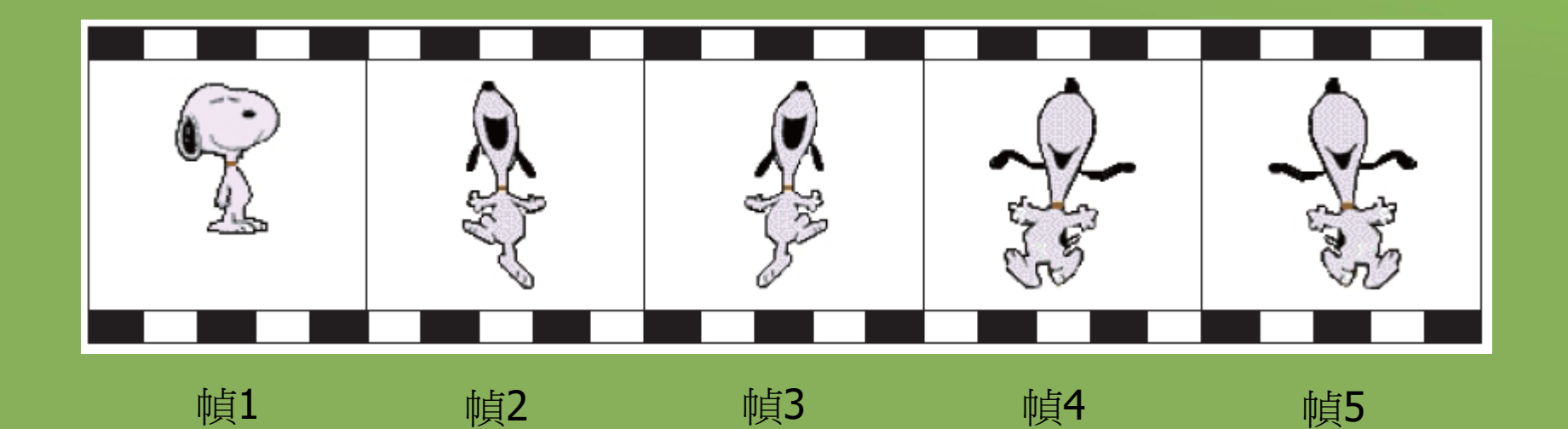

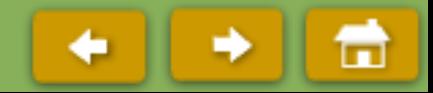

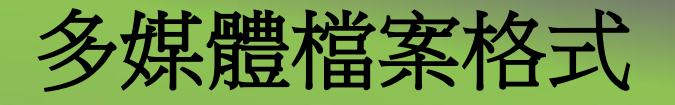

- 動畫檔案格式:
	- 動畫製作軟件的例子:

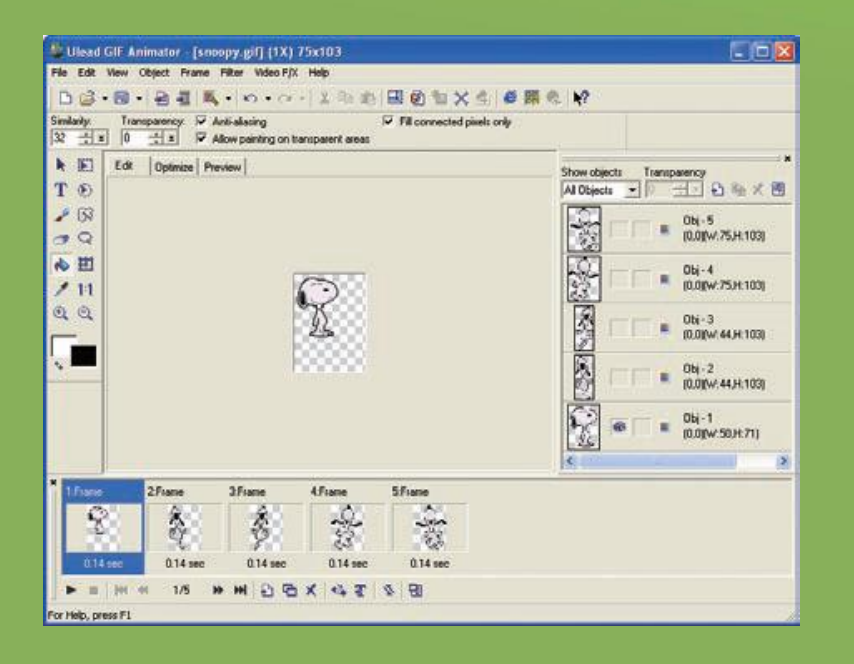

GIF Animator **Flash Player** 

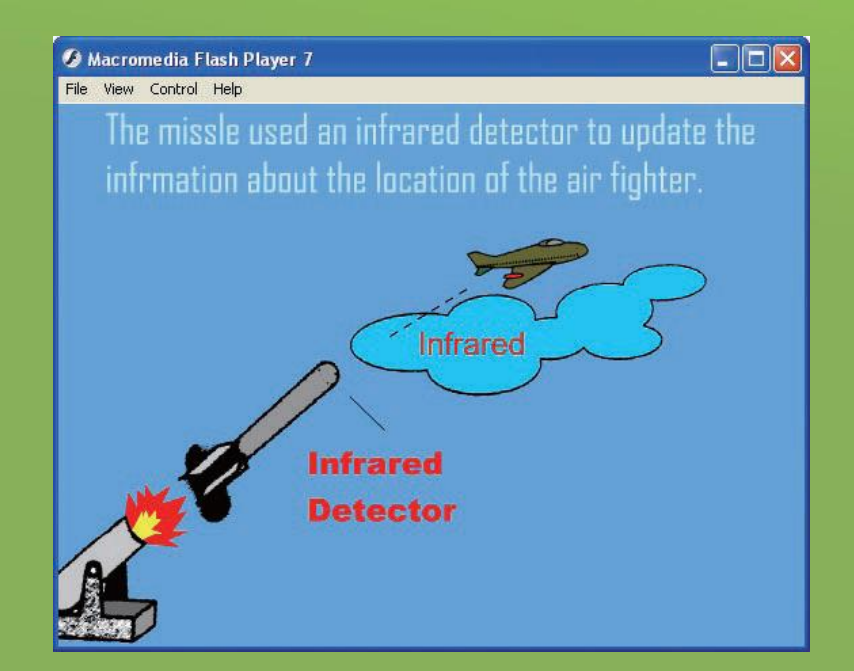

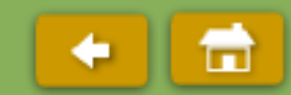

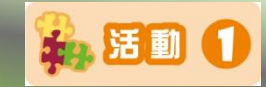

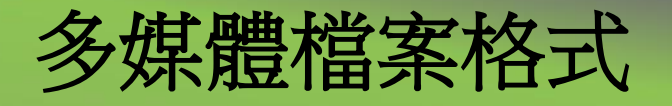

- 動畫檔案格式:
	- 動畫製作軟件的例子:

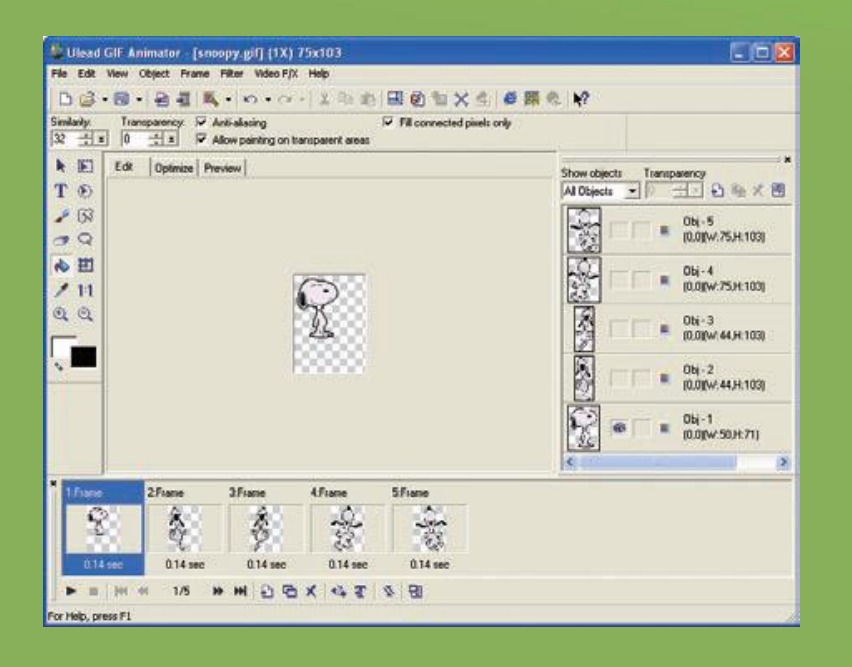

 $\Box$  $\textrm{X}$ Hacromedia Flash Player 7 File View Control Help The missle used an infrared detector to update the infrmation about the location of the air fighter. Infrared **Infrared Detector** 

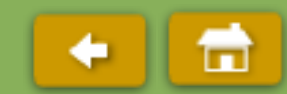

GIF Animator **Flash Player** 

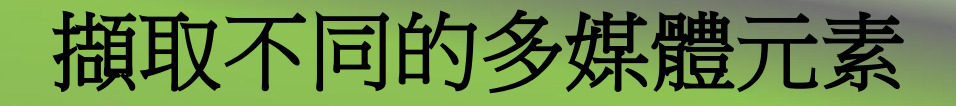

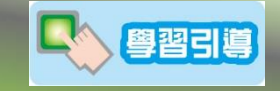

# -我們如何把印刷文本(如書本、雜誌等)轉為 數碼圖像。

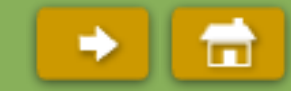

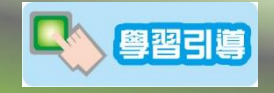

### 使用掃描器:

- 我們可以使用掃描器把一些印刷文本(如書本、雜誌等)轉為數 碼圖像。
- 例如我們製作一份關於運動的演示,我們可以**掃描**一些在體育 雜誌上的圖像,並透過電腦加入到該演示中。

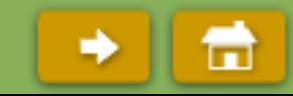

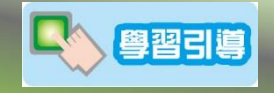

### 使用掃描器:

- 我們可以使用掃描器把一些印刷文本(如書本、雜誌等)轉為數 碼圖像。
- 例如我們製作一份關於運動的演示,我們可以**掃描**一些在體育 雜誌上的圖像,並透過電腦加入到該演示中。

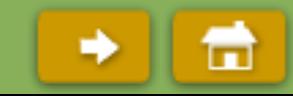

### 使用掃描器:

- 掃描圖像所需的步驟:
	-

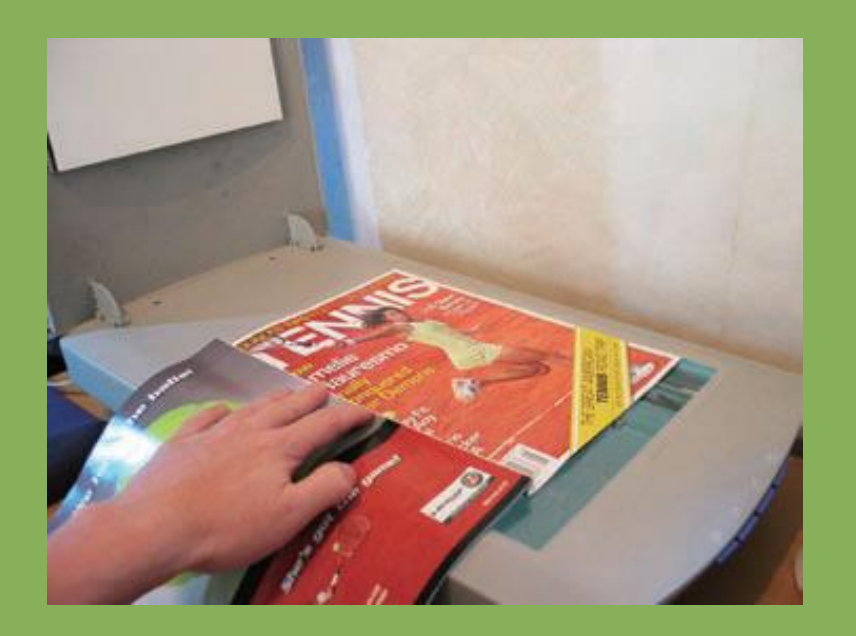

1. 把書本或雜誌放到掃描器上。 2. 啟動掃描軟件及選取相關的圖 像處理程序,按 [<sub>掃瞄</sub>] 。

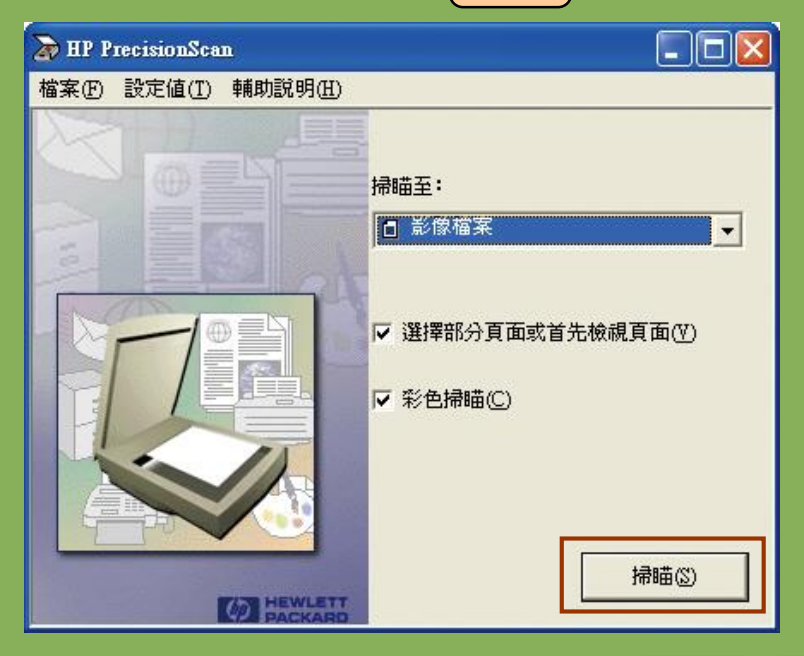

Н

### 使用掃描器:

- 掃描圖像所需的步驟:
	- 3. 在掃描前,掃描軟件會先顯示掃 4. 描圖像的預覽。

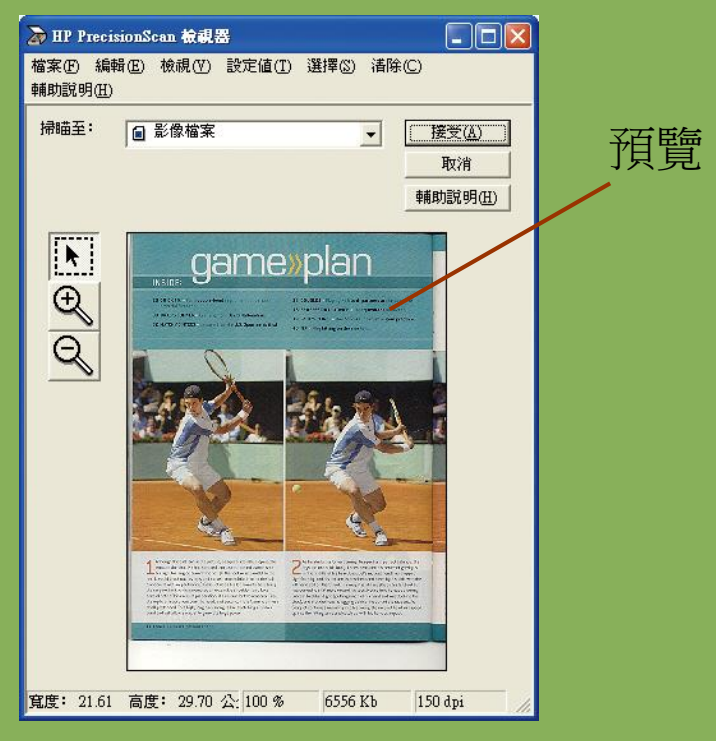

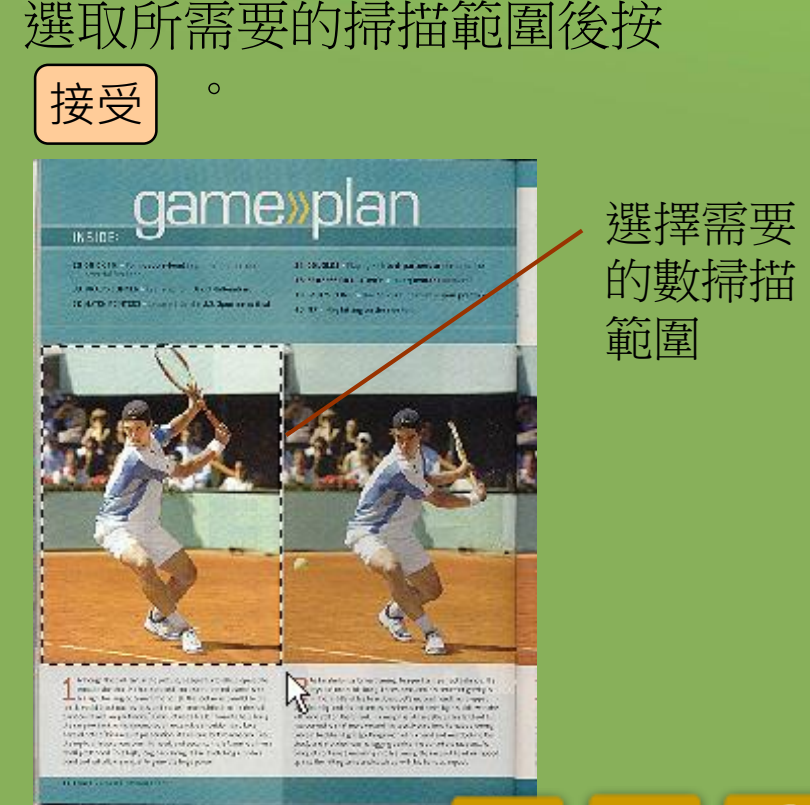

m

### 使用掃描器:

- 掃描圖像所需的步驟:
	- 5. 選取儲存該圖像的資料夾。輸入 它的檔案名稱及選取適合的圖像 格式後按 儲存 。

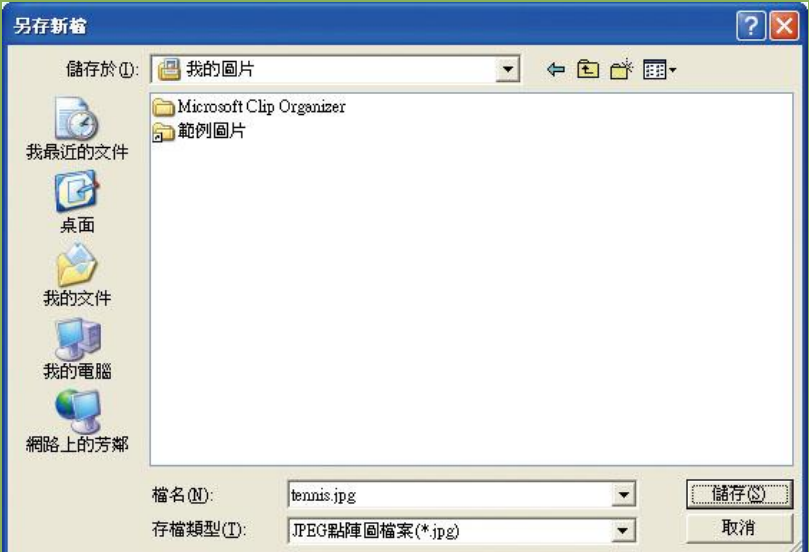

6. 如果選取了JPEG 格式,你亦需 要同時設定圖像的質素。高質 素的圖像,其檔案亦會較大。 <del>」『世</del>次選取圖修 選取適合的圖像質素後按 <mark>[確定</mark><br>儲存]。

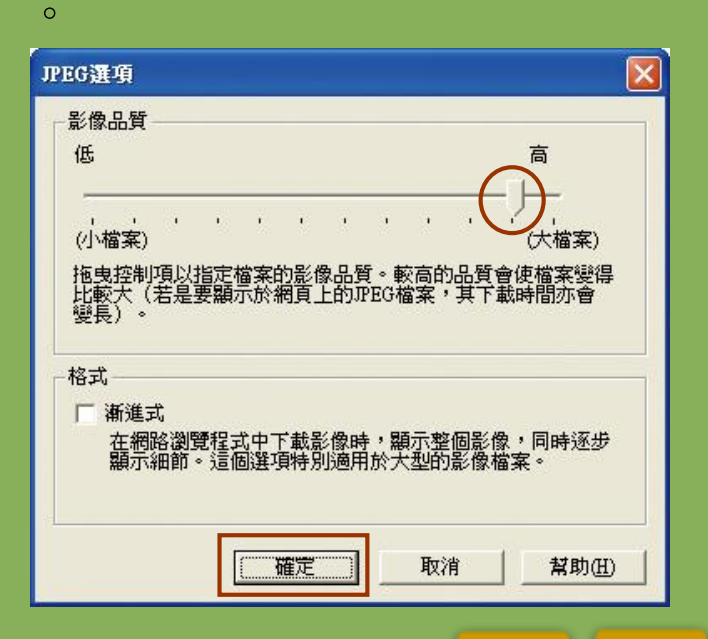

m

### 使用掃描器:

- 掃描圖像所需的步驟:
	-

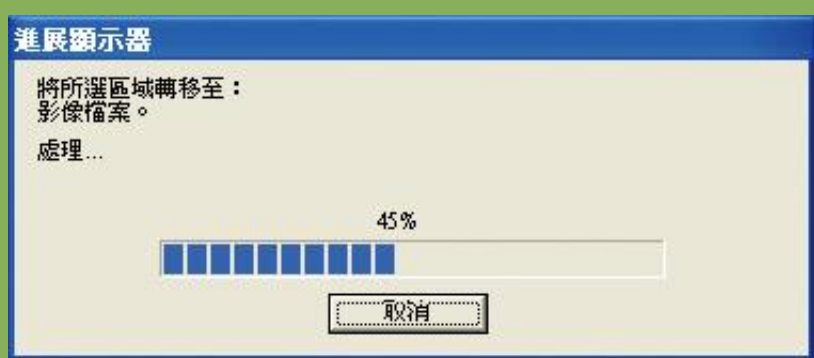

7. 掃描程序進行中。 7. 第12章 8. 掃描完成後,數碼圖像將顯示 在指定的資料夾內。

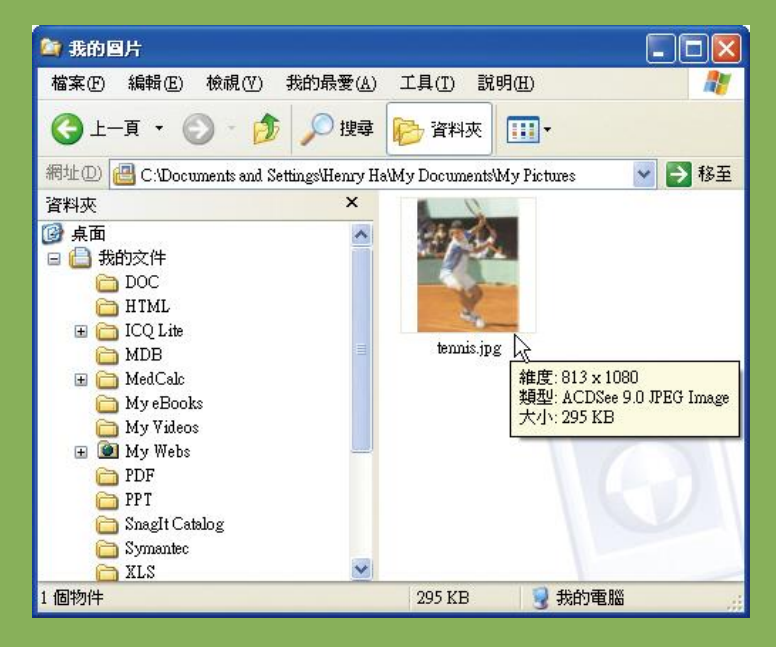

Ħ

œ

擷取不同的多媒體元素

- 錄製音頻檔案:
	- 我們可以使用麥克風及音效卡透過電腦錄製人聲或其他音頻
	- 而製作出來的數碼音頻檔案可以加入在演示中作為背景音樂或旁述之用。

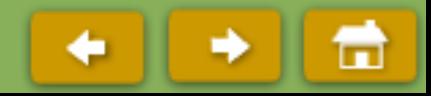

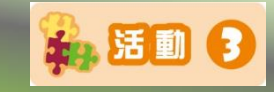

### 製作 **GIF** 動畫:

- 拍攝這些電影時,首先需要以數碼相機拍攝大量的靜止圖像。
- 而每幅圖像之間只許有少許的差異,串連起來播放就會令人產生這些模型 正在活 動的錯覺,從而成為動畫。
- 以這一種技術拍攝的動畫電影就稱為**靜態動畫**。

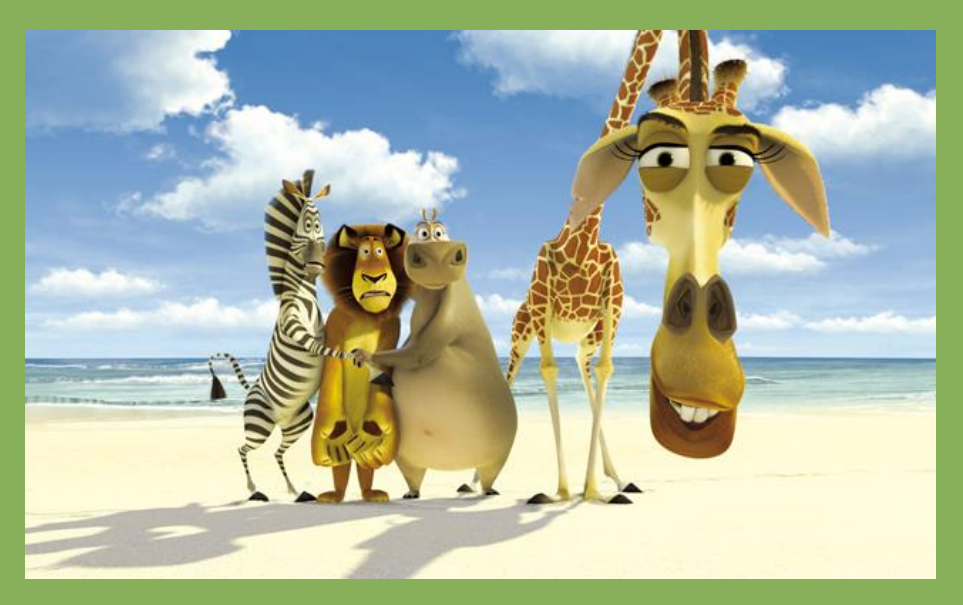

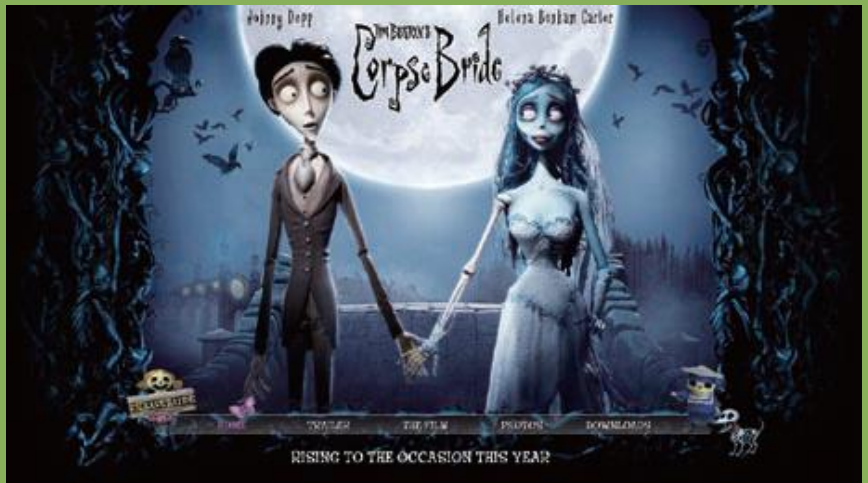

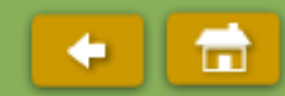

### ● 製作 GIF 動畫:

- 拍攝這些電影時,首先需要以數碼相機拍攝大量的靜止圖像。
- 而每幅圖像之間只許有少許的差異,串連起來播放就會令人產生這些模型 正在活 動的錯覺,從而成為動畫。
- 以這一種技術拍攝的動畫電影就稱為**靜態動畫**。

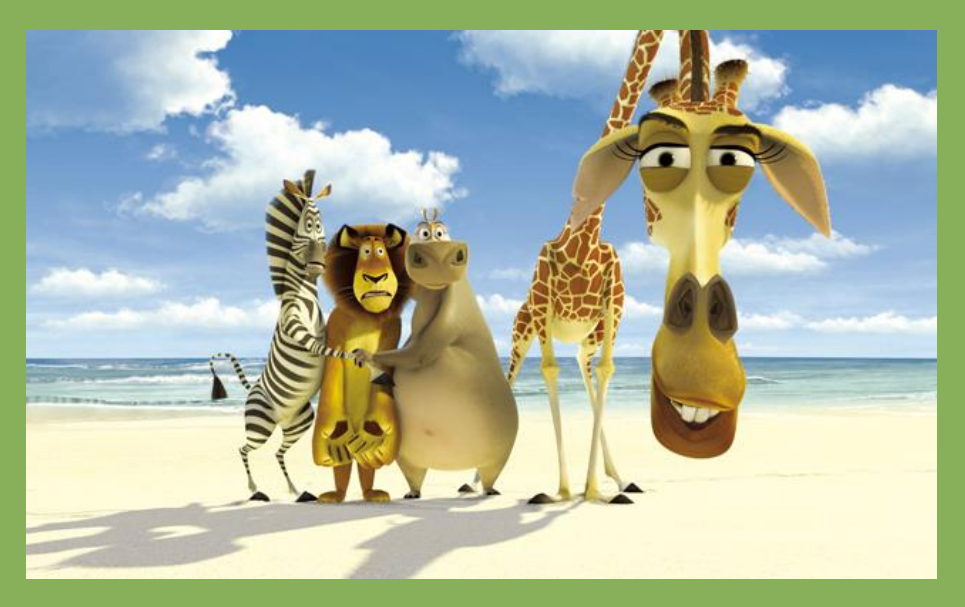

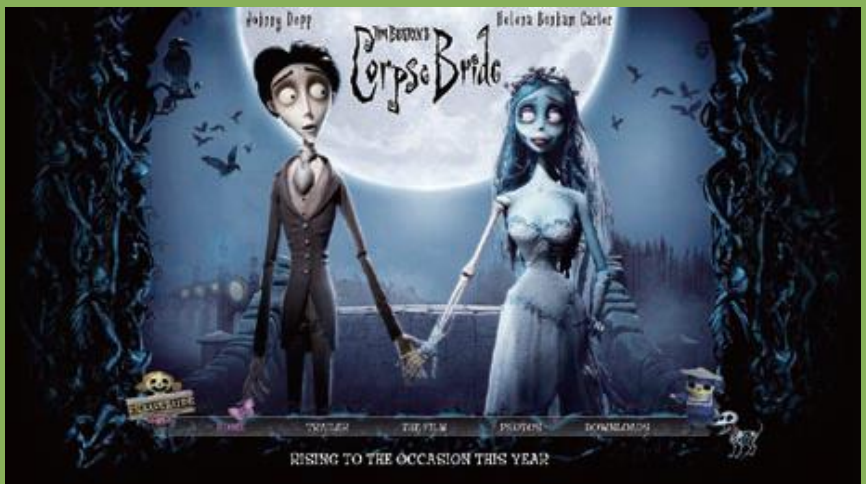

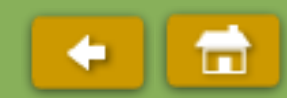

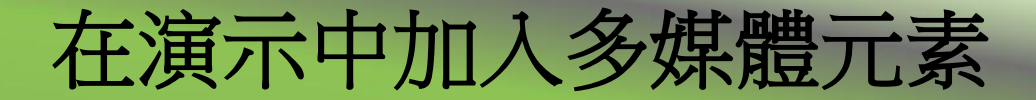

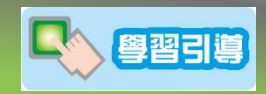

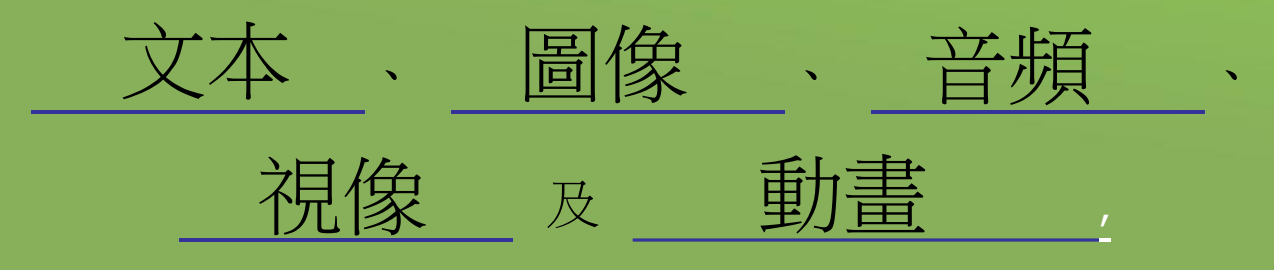

#### 可匯入至演示檔案中。

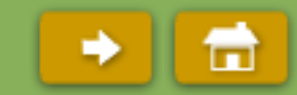

# 在演示中加入多媒體元素

- 插入圖像:
	- 圖像可在互聯網中蒐集。
- 插入音效:
	- 音效可由音樂光碟中擷取。
- 插入動畫:
	- 重複相似於加入圖像的步驟,可在演示檔案中加入 GIF 動畫。
- 插入視像:
	- 重複相似於加入音效的步驟,可在演示檔案中加入 AVI 及 MPG 視像。

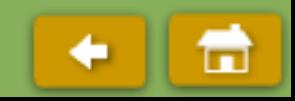